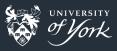

# Introduction to Version Control

Peter Hill

# Outline

- What and why version control
- Basics of git
- Using a web service

## What is version control?

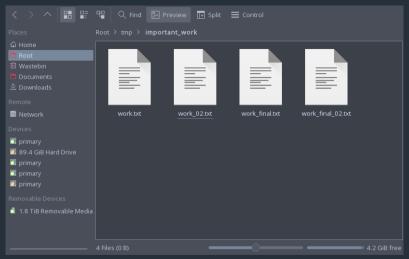

ls\_this\_version\_control\_meme.jp

## What is version control?

- Version control systems record changes to a file/set of files over time
  - Not just software! This talk is under version control
  - Allows you revert files back to a previous state, compare changes over time, see who last modified something, etc.
- Instead of keeping multiple copies of the same file, normally just store the differences ("diffs") between versions of the files

# Why is version control important?

- Tracking versions
  - Know instantly which is the latest version
  - Roll back to previous versions
  - See history of project/file/line
  - Find out when bugs were introduced
  - Maintain/compare different versions
- Coordination between developers
  - Easier to keep track of when changes are made
  - Easier to work on separate features
  - Easier to merge distinct changes from separate developers
  - Easier to resolve conflicts on same features
  - Tracking who made what changes

If it's not under version control, it doesn't exist!

## The building blocks: diffs

A simple diff

- Shows differences between individual lines
- Lines beginning with "-" have been removed
- Lines beginning with "+" have been added
- Changed lines are shown as removal plus addition

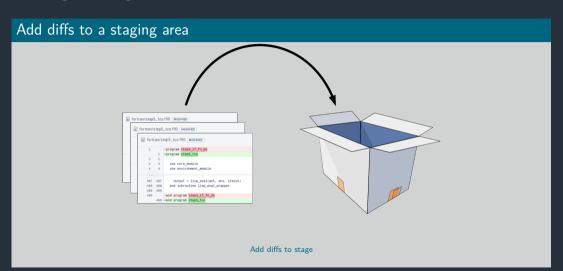

# Commit the staging area to the repository

Commit changes to the repository

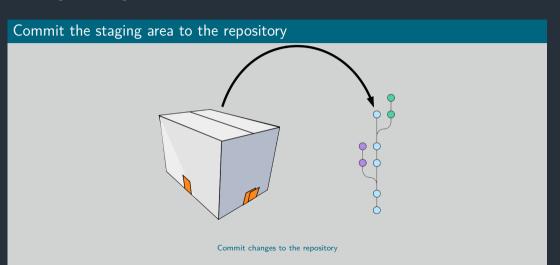

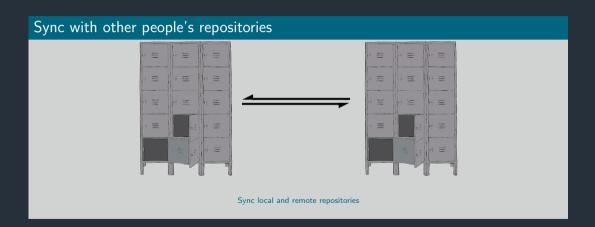

# Using git

## The Three Stages

- Important to understand correctly
- Three main states that files can be in:
  - 1 Committed: data stored in repo
  - 2 Modified: file is changed but not committed
  - 3 Staged: modified file marked to go into next commit

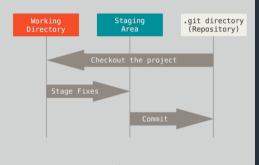

git three stages

# Using git

### Graphical interfaces

For Mac and Windows:

Sourcetree: https://www.sourcetreeapp.com/

For Linux:

git-cola: http://git-cola.github.io/

For Emacs:

magit: https://magit.vc/

# Today's toolkit

## What you'll need

- Linux
- A terminal
- A text editor
- Optionally: a file browser

# First steps

## Making a repository

- We need to create a repository first
  - \$ mkdir my\_git\_test
  - \$ git init
- Let's see what it looks like
- What do you see after typing each of the following commands?
  - \$ 1s
  - \$ 1s -A
  - \$ git status

# git commands

### Getting help

\$ git <command> --help

#### git status

- git status: Show the working tree status
- **Glossary** "Working tree": what the repository directory looks like, including any changes
- Going to be our most used command today!
- Use it whenever you're not sure what's going on

# First steps

#### Initial commit

- Add some text to a new file and save it in your repository
- What does git status show now?
- Follow the instructions to add your new file to the staging area
- Check git status again
  - \$ echo "Some text" > newfile.txt
  - \$ git status
  - \$ git add newfile.txt
  - \$ git status

# First steps

#### Initial commit

- Now we need to actually commit our commit
  - \$ git commit
- Your default editor should pop up
  - If you hate it, change your EDITOR variable
- The traditional first commit message is "Initial commit"
- Now check git status again

# git commands

#### git add

- git add <file>: Add file to the index
- **Glossary** "Index": the stored form of the working tree, i.e. the staging area, our "box"

## git commit

- git commit: Record changes to the repository
- Until you run git commit, the changes made to the staging area (index) remain separate from the working tree and repository

# Writing commit messages

- Writing good commit messages is a skill!
- Commit messages serve as documentation for your project
- Finish the sentence: "This commit will..."

#### Good

- Fix bug in boundary conditions
- Add new routine for calculating potential

#### Bad

- update code
- I fixed some stuff

# First steps

## Making our first change

- Change the text in your file however you like
- Time for git status
- Ok, but how to actually see the changes?

```
$ git diff # All files
```

- \$ git diff <file>... # Just certain files
- Press q to quit the "pager"

#### Commit the change

```
It's a two-step step: add then commit
```

```
$ git add <file>
```

\$ git commit

# git commands

## git diff

- git diff: Show changes between commits, commit and working tree, etc
- Without arguments, or with just files, shows differences between the working tree and the staging area
- Use git diff --staged to see the difference between staging area and latest commit (i.e. what's going into the *next* commit)

## Updating the staging area

- Make a change and git add it
- Now make another change to the same bit of that file
- Check git status, what do you see?
- Try git diff, then git diff --staged, what's the difference?
- git add your second change, and try the two diff commands again

## Updating the staging area

```
# Edit file
$ git add <file>
# Edit file again
$ git status
$ git diff
$ git diff --staged
$ git add <file>
$ git status
$ git diff
$ git diff --staged
```

### Looking back

- Make some more changes and make two or three more commits
- View the history so far:
  - \$ git log
- View a particular commit in more detail:
  - \$ git show <hash>
- **Glossary** "commit hash": a 40-digit hexadecimal "hash" that uniquely identifies a commit. Generally only ~7 digits are needed. The largest projects need upto 12

# git commands

## git log

- git log: Show commit logs
- There are lots of options here!
- Lots of ways to format the log, or search for particular commits

#### git show

- git show: Show various types of objects
- Also lots of options for formatting the output, etc.

### Undoing unwanted changes

- Delete your file!
- Check git status can you see how to get it back (i.e. discard the change)?

#### Undoing changes to the index

- Make a change to a file and now add but don't commit
- The usual git status how do you remove something from the staging area?

## Undoing things

# Make a change to a file
\$ git checkout -- <file>
# Make another change
\$ git add <file>
\$ git reset HEAD <file>

# git commands

#### git checkout

- git checkout [options]: Switch branches or restore working tree files
- Glossary "checkout": modify the working tree en masse
- Remove unwanted changes to a file:
  - \$ git checkout -- <file>
- Note: one of the few things in git that can't be undone!

# git commands

#### git reset

- git reset: Reset current HEAD to the specified state
- Glossary "HEAD": the current commit that the working tree is based on
- reset can change the working tree and/or staging area, but doesn't change HEAD, i.e. what commit you're working from
- Remove a file from the staging area (but leave the changes in the working tree):
  - \$ git reset HEAD <file>

#### What is a branch?

- A git repo is like a tree (technically a directed acyclic graph), and like trees has branches
- More practically, a branch is just a label for a particular commit
- Can have lots of different labels on a given commit, i.e. lots of branches all the same
- Default first branch is called "master"
- You're not forced to share your local branches with others
- Can experiment and explore, then chuck away branches that didn't work out
- Making a new branch is always safe!

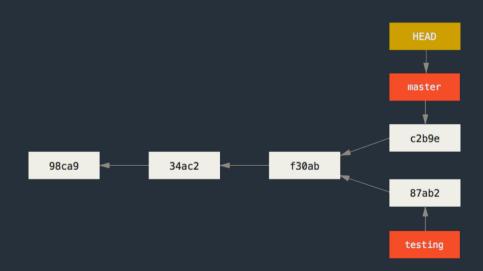

### Making a new branch

- git branch command is normally not what we want
- Make a new branch and check the status and log:
  - \$ git checkout -b new\_branch
  - \$ git status
  - \$ git log

### Switching branches

- Switch back to master, check status and log:
  - \$ git checkout master
  - \$ git status
  - \$ git log

## Making changes on a branch

- Switch back to your new branch
- Create a new file, add some text and save it in your repo
- Add and commit this new file
- Let's look at a summary of all our branches:
  - \$ git log --oneline --all --graph
- Can you see where master, HEAD and your new branch are?
- Switch back to master what's happened to your new file?

## Making changes on a branch

```
$ git checkout <your branch>
# Add a new file
$ git add <new file>
$ git commit
$ git log --oneline --all --graph
$ git checkout master
$ ls
```

# Moving forward: Merging

## Merging

- Branches are only really useful if we can get those changes back into our main branch
- Merges are probably the biggest cause of problems, as it can be a tricky problem!
- Remember: it's always safe to make a new branch and try something out there!
- Several different ways to do a merge, with differing results

# Merging

## Fast-forwarding

- This works when the branch being merged *from* was forked from the tip of the branch being merged *into*
- Often the nicest way to merge if it's possible

### Fast-forwarding

- This works when the branch being merged *from* was forked from the tip of the branch being merged *into*
- Often the nicest way to merge if it's possible

#### A simple case

- You should have two branches: master and <your branch>
- Only difference should be <your branch> has an extra file in it
- Very simple to merge this case!
- Checkout master and merge your branch
- What does the full log look like now?
  - \$ git checkout master
  - \$ git merge <your branch>
  - \$ git log --oneline --all --graph

### git commands

#### git merge

- git merge: Join two or more development histories together
- From the branch you want to merge something into, run
  - \$ git merge <other branch>
- If you run into trouble, abort the merge, create a new branch from your "main" branch and try things out in there
  - \$ git merge --abort
  - \$ git checkout -b test-merge-branch

### Non fast-forwarding

- If there are any "conflicts" between the two branches, it's a little trickier
- You'll need to resolve the conflicts, and a special "merge commit" will be created
  - This is special as it has two parents
- Some people/projects prefer to always have a merge commit as this may be easier to remove a feature if it has multiple commits

```
C <- branch1
| B <- branch2
| I/
time A
```

#### Non fast-forwarding

- If there are any "conflicts" between the two branches, it's a little trickier
- You'll need to resolve the conflicts, and a special "merge commit" will be created
  - This is special as it has two parents
- Some people/projects prefer to always have a merge commit as this may be easier to remove a feature if it has multiple commits

### Fixing conflicts

- Conflicts happen when both branches touch the same line(s) in a file
- Conflicts are marked with a diff-like syntax
- To resolve the conflict, just go to the conflicting files and edit them appropriately
- There are lots of tools that can help you with this, e.g. ediff, meld, diff3

```
<<<<< HEAD
line changed in branch1
-----</pre>
```

line changed in branch2
>>>>> merging branch

- Just delete all the special markers and the lines(s) you don't want to keep
- Sometimes you want some combination of both regions just edit the lines to keep what you want
- You can bail out of a merge with git merge --abort

#### Creating conflicts

- Make a new file call conflicts.txt with the contents "some words"
- Commit this file to master
- Now create and checkout a new branch called conflict-branch
- Change conflicts.txt to read "some **more** words"
- Commit this file on conflict-branch
- Checkout master again and change conflicts.txt to read "some other words"
- Commit this file on master
- Now try to merge conflict-branch into master
- Fix the conflict, save the file

### Creating conflicts

```
$ echo "some words" > conflicts.txt
$ git add conflicts.txt; git commit
$ git checkout -b conflict-branch
$ echo "some more words" > conflicts.txt
$ git add conflicts.txt; git commit
$ git checkout master
$ git log --all --oneline --graph
$ echo "some other words" > conflicts.txt
$ git add conflicts.txt; git commit
$ git merge conflict-branch
# Remove conflict markers from conflicts.txt
$ git add conflicts.txt; git commit
$ git log --all --oneline --graph
```

### Rebasing

- **DANGER!** This rewrites history!
- This has the biggest potential to cause headaches
- Rebasing a branch onto another one means to change the first branch's "base" to the new branch
- It works by "replaying" the commits on top of the second branch

### Rebasing

- **DANGER!** This rewrites history!
- This has the biggest potential to cause headaches
- Rebasing a branch onto another one means to change the first branch's "base" to the new branch
- It works by "replaying" the commits on top of the second branch

```
> B' <- branch2

C > |
| B > C <- branch1
| |/ > |
time A > A
```

■ B' contains (roughly) the same diffs as B

### Beyond the basics: branches

#### Stashes

- Very often the case that you want to switch branches, but you have made changes that either clash with the other branch, or you just don't want to carry over
- Stashes are like commits on "anonymous" branches
- They save both your staged and unstaged changes, then discard them from your working tree
- Change your file, then stash it
- View the stashes with stash list, and re-apply the latest stash with stash apply
- \$ git stash
- \$ git stash list
- \$ git stash apply

### Getting started with Bitbucket

### Signing up

- Sign up with York email address to get academic account
- Two steps: sign up for Bitbucket account, and then get a username
  - I know, it's weird

### Getting started with Bitbucket

### Make a repository on Bitbucket

- Click the big + on the left
- Click "Repository"
- Give it a name and decide if you want it public or private
- Click "Create repository"

### Add the remote repository

- Follow the instructions on Bitbucket:
- # Add the remote
- \$ git remote add origin https://bitbucket.org/<username>/into\_to\_git.g
- \$ git push origin master

### git commands

### git push

- git push: Update remote refs along with associated objects
- Glossary "remote": a version of this repository that is located elsewhere
- Glossary "refs": reference to some git object (normally a branch)
- Glossary: "tracking branch": a local reference to this branch on a remote repo

### Getting started with Bitbucket

### Getting remote changes

- From the three-dot menu in the top right, click "Add file"
- Name the file "README.md" and some text
- Click "Commit" in the bottom right
- Now we need to get this file in our local version...
- The quick way:
  - \$ git pull

### git commands

### git pull

- git pull: Fetch from and integrate with another repository or a local branch
- If the branch has a tracking branch (i.e. is linked to some branch on a remote), then git pull does the Right Thing
- Otherwise, specify remote and branch: git pull <remote> <branch>

### Random notes

### Working with others

- git does not enforce a particular way of working with other people
- Easiest method is "feature branches"
- Everybody works in branches off the main "master" branch
- When it's ready to share with others, make a "pull request"
- Other people can check your work
- Easy to resolve conflicts

### Further reading

- Git book: https://git-scm.com/book
- Atlassian tutorial: https://www.atlassian.com/git/tutorials
- Codecademy: https://www.codecademy.com/learn/learn-git

### Image credits

- openclipart:
  - https://openclipart.org/detail/16441/box
  - https://openclipart.org/detail/6902/lockers
  - https://openclipart.org/detail/219891/readme-fixed
- Atlassian